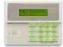

## Quick Guide to the VISTA System Functions

| FUNCTION                   | PROCEDURE                                                                                                    | COMMENTS                                                                                                    |
|----------------------------|----------------------------------------------------------------------------------------------------|----------------------------------------------------------------------------------------------------|
| Check Zones                | Press [*]                                                                                                    | To view faulted zones when system is not ready.                                                              |
| Display All<br>Descriptors | Press and hold [*] for 5 seconds                                                                                                    | Displays all alpha descriptors programmed by installer.                                                      |
| Arm System                 | Enter code Press arming key desired (AWAY, STAY, INSTANT, MAXIMUM)                                                                                                    | Arms system in mode selected.                                                                                |
| Disarm System              | Enter code Press OFF [1]                                                                                                    | Disarms system and silences alarms.                                                                          |
| Bypass zones               | Enter code Press BYPASS [6]<br>Enter zone numbers to be<br>bypassed (use 2-digit entries) 01,10                                                                                             | Bypassed zones are unprotected and will not cause an alarm if violated.                                      |
| Quick Bypass               | Enter code Press BYPASS (6)<br>Press [#]                                                                                                    | Bypasses all faulted zones automatically.                                                                    |
| Chime Mode                 | Enter code Press CHIME [9]                                                                                                    | Console will sound if doors or windows are violated while system is disarmed.                                |
| Test Mode                  | Enter code Press TEST [5]                                                                                                    | Sounds alarm sounder and allows sensors to be tested.                                                        |
| View User Capabilities     | Enter user's code Press [*] + [*]                                                                                                    | Displays partitions & authority levels assigned to the user.                                                 |
| GOTO Partition             | Enter security code Press [*] Enter partition number (1-2) 0 returns to default: partition                                                                                                  | Allows a user at one console to perform functions in another partition, if that user is authorized to do so. |
| Add a User                 | Enter master/manager code Press CODE [8] Enter new users user number Enter code for that user. At prompt, enter authority for that user in this partition (1-5) Follow prompts, 1=Yes, O=No | Master & Manager level users can add users to the system, each with its own code and authority level.        |
| Change a user's Code       | Enter master/manager code                                                                                                    | Master & Manager level users can change their                                                                |

|               | Press CODE [8] Enter user's 2-digit number Enter new code for that user Press 0 (No) at prompt.                             | own or other users' codes.                                                                                       |
|---------------|----------------------------------------------------------------------------------------------------|----------------------------------------------------------------------------------------------------|
| Delete a User | Enter master/manager code Press CODE [8] Enter user number to be deleted Enter master/manager code Press 1 (Yes) at prompt. | Master & Manager level users can delete users. A user can only be deleted by a user with higher authority level. |
| Self-Help     | Press and hold any function key for at least 5 seconds.                                                                     | Will display abbreviated instructions for the key pressed.                                                       |